# **Guia de Uso Auditórios**

## **1 Ligando os Aparelhos**

- Ligue o **Computador ou notebook** que será utilizado em aula. (Verifique se a fonte está ligada na tomada)
- No controle localizado em cima da bancada, pressione o **botão azul** para ligar o **Projetor**.
- Para abaixar a **Tela de Projeção**, é necessário acionar o **interruptor** localizado na parte superior da**lousa**.

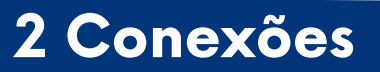

### **Cabo HDMI**

- Caso esteja utilizando o computador do auditório, o cabo deve ser **conectado** na **tomada para HDMI** na **bancada**;
- Para apresentações em outros computadores e notebooks, basta colocar o cabo na **entrada HDMI** do aparelho a ser utilizado.

#### **Pointer**

Para utilizar o ponteiro (pointer) nas apresentações, **ligue o aparelho** através do **botão lateral**, retire o conector na parte de baixo e coloque em uma das **entradas USB** do seu computador.

## **3 Dúvidas**

Acesse o QR code abaixo para assistir ao vídeo explicativo

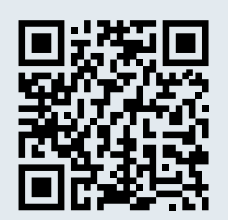

Em caso de problemas técnicos, chame o técnico responsável do departamento.